#### **Statement**

Our company owns all rights to this unpublished work and intends to maintain it as confidential information. This publication is used only for reference of operation, maintenance, or repair of our device. No part of this can be disseminated to others.

This document contains proprietary information, which is protected by copyright. All rights reserved. Photocopy, reproduction or translation of any part in the manual without our company's written permission is prohibited.

All information contained in this publication is believed to be correct. Our company shall not be liable for incidental and consequential damages in connection with the furnishing, performance, or use of this material. This publication may refer to information and protected by copyrights or patents and does not convey any license under the patent rights of our company, nor the rights of others.Our company does not assume any liability for arising out of any infringements of patents or other rights of the third parties.

I

Content of this manual is subject to change without prior notice.

# **Contents**

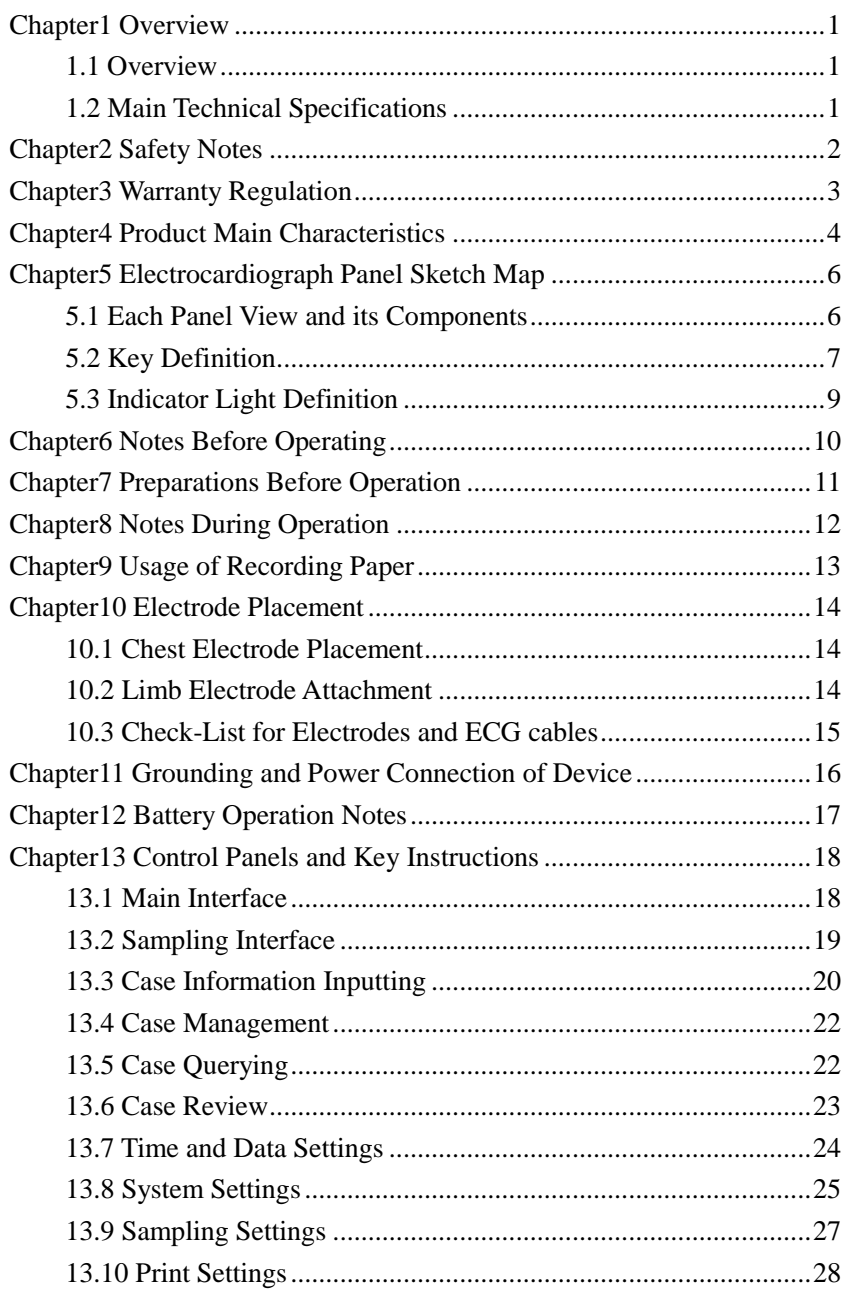

II

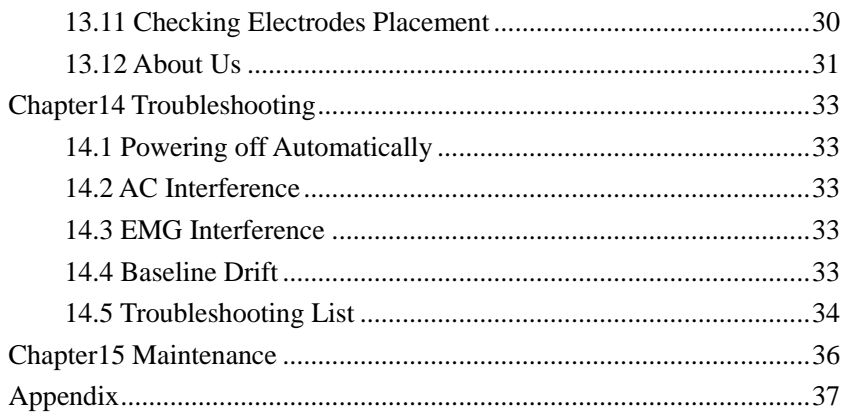

## **Chapter1 Overview**

#### **1.1 Overview**

12-channel Electrocardiograph is such a kind of electrocardiograph, which gathers 12-lead ECG signals simultaneously and prints out the ECG waveforms with thermal printing system. It's major functions are as follows: recording and displaying ECG waveforms in manual/auto ways; measuring and diagnosing ECG waveform parameters automatically; electrode-off and paper lack prompt; optional interface languages (Chinese/English); powered either by AC or DC; selectable rhythm lead to detect abnormal heart rate conveniently ;case database management, etc.

800\*600 dots high resolution LCD screen; 1728 dot wide, it can print 12-channel ECG waveforms. You can operate either by buttons or touch screen, which is convenient and quick.

## **1.2 Main Technical Specifications**

1.2.1 Environment conditions

Operation

a) Environment temperature:  $+5\square$   $\rightarrow +35\square$ 

b) Relative humidity: ≤80%

- c) Power supply: AC:100V~240V,50/60Hz
	- DC:14.8V, 3700 mAh rechargeable lithium battery

d) Atmospheric pressure: 86kPa~106kPa

Transportation and Storage

- a) Environment temperature:  $-10\square$ ~55 $\square$
- b) Relative humidity: ≤95%

c) Atmospheric pressure: 50kPa~106kPa

- 1.2.2 Input way: Floating and defibrillation protection
- 1.2.3 Lead: Standard 12 leads(model:BIP0057)
- 1.2.4 Patient leak current: <10µA

1.2.5 Input impedance: ≥50MΩ

1.2.6 Frequency response: 0.05Hz~150Hz(-3dB~+0.4dB)

1.2.7 Time constant: Time constant≥3.2s

1.2.8 CMRR: >60dB, >100dB( Adding filter)

1.2.9 EMG interference filter: 25Hz/35Hz(-3dB)

1.2.10 Recording way: Thermal printing system

1.2.11 Specification of recording paper: 210mm(W)\*20m(L) high-speed thermal paper

1.2.12 Paper speed:

Auto record: 25mm/s, 50mm/s, error:±5%

Rhythm record: 25mm/s, 50mm/s, error:±5%

Manual record:5mm/s, 6.25mm/s, 10mm/s, 12.5mm/s, 25mm/s, 50mm/s, error:±5%

1.2.13 Sensitivity selections: 2.5,5,10,20,40mm/mV, error:±5%. Standard sensitivity is 10mm/mV±0.2mm/mV.

1.2.14 Auto record: Record setup according to auto record format and mode, automatically changing leads, measuring and analysing.

1.2.15 Rhythm record: record setup according to rhythm record format and mode, automatically measuring and analysing.

1.2.16 Manual record: record setup according to manual record format, manually changing leads. 1.2.17 Measurement parameters: HR, P-R interval, P Duration, QRS Duration, T Duration, Q-T interval, Q-Tc, P Axis, QRS Axis, T Axis, R(V5), S(V1), R(V5)+S(V1).

1.2.18 Product safety type: Class I CF applied part; there is defibrillation and pacing protection circuit in it.

1.2.19 Enduring polarization voltage: ±500mV 1.2.20 Noise level: ≤15µVp-p

1.2.21 Fuse specification: 2 pcs φ5\*20mm AC time lag; T1.6A/250V(Power supply 220V)

1.2.22 Size: 340mm(L)\*320mm(W)\*85mm(H)

1.2.23 Net Weight: 3.2Kg

Chapter2 Safety Notes

2.1 The power supply should be grounded properly before operation.

2.2 If there are any questions for the integrality of protective grounding cable, the device must be run with built-in power supply.

2.3 Please pull out power supply plug before changing the fuse.

2.4 This device must be operated by medical staff trained technically and professionally, preserved by special person.

2.5 The operator must read this instruction manual carefully before operation, and operate the device according to operation regulations strictly.

2.6 The design of this device has mature consideration of security, but operator should never neglect attention to device state and patient's observation.

2.7 Please turn off the device and pull out power supply plug before cleaning and disinfection .

2.8 Please don't use this device in the presence of flammable anaesthesia gas.

2.9 Don't rub the screen with edge tools or sharp materials.

2.10 If this device is used with cardiac defibrillator or other electric stimulating devices at the same time, please choose Ag/AgCl chloride chest electrode and ECG lead cables with defibrillation function. To prevent the metal electrode from burning patients' skin, the disposable chest electrode should be used if the defibrillation time is over 5seconds. It is better not to use this device with other electric stimulating devices at the same time. If it is necessary, there must be professional technician guiding on the scene.

2.11 When connected with this ECG device, others must be Type I equipment complied with IEC60601-1. Because the total leakage current may injure patient, the monitoring of leakage current shall be carried out and taken charge by the connected devices.

2.12 Notes concerning ECG waveform measurement and analysis

- (1) P wave and Q wave identify are not always reliable with intensive EMG or AC interference. Neither are the ST segment and T wave with baseline drift.
- (2) Winding and unclear end position of S wave and T wave may cause error in measurement.
- (3) When R wave is uninspected caused by some leads off or QRS wave low voltage, the heart rate measurement may deviate greatly from the correct.
- (4) In case of QRS low voltage, ECG axis calculation and border-point identify of QRS wave are not always reliable.
- (5) Occasionally, frequent ventricular premature complexes may be identified as dominant beat.
- (6) Merging of versatile arrhythmias may result in unreliable measurement because of the difficulty in distinguishing P wave in such situation.
- (7) This device is designed with auto analysis function, which only analyses the ECG waveforms it gathers and does not reflect all patient's states. Its analysis results may be not in accordance with doctor's diagnoses. Therefore, the final conclusion concerning each patient is up to the doctor basing on analysis results , patient symptoms, and other examinations together.

#### Chapter3 Warranty Regulation

3.1 In normal use, under strict observance of user manual and operation notes, in case of failure, please contact with our customer service department. Our company has the sales record and customer archives for each device. The customer has one year's warranty service from the date of shipping according to the following conditions. To supply all-around and quick maintenance service for you, please mail the maintenance card to us in time.

3.2 Our company may adopt such ways as guidance, express to company or calling in, etc to carry out warranty promise.

3.3 Even in warranty period , the following repairs are charged in principle:

3.3.1 Faults or injuries caused by misuse not according to user manual and operation notes.

3.3.2 Faults or injuries caused by dropping accidently when moving after purchasing.

3.3.3 Faults or injuries caused by repair, reconstruction, decomposition, etc not in our company.

3.3.4 Faults or injuries caused by natural disasters such as fire, flood, earthquake, etc.

3.3.5 Faults or injuries caused by improper thermal recording paper.

3.4 The warranty period for accessories and fray parts is half a year. Power cable, recording paper, operation manual and packing material are excluded.

3.5 Our company is not responsible for the faults of other connected devices caused by the faults

of this device directly or indirectly.

3.6 The warranty regulations are effective only in Chinese Mainland.

3.7 The warranty will be canceled if we find the protection label has been destroyed.

3.8 For charged maintenance beyond warranty period, our company advises to continue using "Maintenance contract regulation". Please refer to our customer service department for details.

#### Chapter4 Product Main Characteristics

4.1 Display with 800\*600 dots color LCD, operate either by buttons or touch screen, which is convenient and quick.

4.2 With high resolution thermal print system (8 dots/mm), it needs no adjustment, and the record frequency is up to 150Hz.

4.3 Real-time and continuously record clear and exact 12 channel ECG waveforms and remarks. The remarks include lead sign, sensitivity, paper speed and filter state,etc.

4.4 In auto mode, one button operation to complete record, which will improve work efficiency.

4.6 Baseline auto adjusted, optimized print setup, selectable rhythm lead.

4.7 Full touch keyboard control makes operations more convenient and the device status are clear and easily read through LCD screen.

4.8 The device can be powered either by AC or DC, with built-in lithium rechargeable battery and auto protection circuit, without operation, auto powering off time can be set up.

4.9 This device can record 300 pieces of ECG and print 180 minutes continually in the best DC state.

4.10 This device can store more than 1000 cases, more convenient for data review and statistic.

4.11 The figure of whole device is elegant and gliding.

4.12 One button operation to complete printing and storing.

4.13 The device adopts digital signal processor, through AC, DFT and EMG filters to obtain electrocardiogram of high quality.

4.14 The device has such functions as measuring, analysing and diagnosing conventional ECG parameters automatically to reduce doctor's burden and improve work efficiency.

4.15 The device gathers 12-channel ECG signals synchronously and then analyses record modes of such channels as 12\*1, 6\*2+1, 6\*2, rhythm row12, row10, row8, row6,etc, with multiply report formats.

4.16 With multiply lead display modes, the device can observe 3,6,or 12 lead real-time waveforms, and display such information as lead-off and printer paper lack, etc, also with ECG parameter auto-detected and analysis reports, and record waveforms in auto/manual mode, with database to store patient information.

4.17 Safety Classification: Class I, defibrillator-proof type CF applied part .

4.18 The degree of protection against entry liquids: IPX0.

4.19 According to the degree of safety of application in the presence of a flammable anaesthetic mixture with air: Equipment not suitable for use in the presence of the gas above.

4.20 According to the mode of operation: Continuous operation.

4.21 Explanation of some symbols in this device:

~AC AC work mode<br>OFF Power supply is OFF Power supply is disconnected<br>
ON Power supply is connected Power supply is connected Equipotential grounding post<br>
Refer to instruction manual/b<br>
Type CF applied part with de<br>
RS232 I/O Refer to instruction manual/booklet Type CF applied part with defibrillation protection function RS232 I/O

USB port

<sup>4.5</sup> Full digital filter design, against baseline draft, AC and EMG interference.

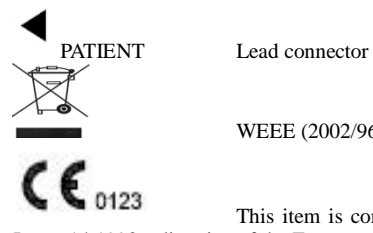

WEEE (2002/96/EC)

 This item is compliant with Medical Device Directive 93/42/EEC of June 14,1993,a directive of the European Economic Community.

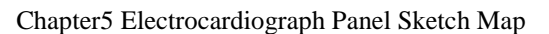

**5.1 Each Panel View and its Components** 

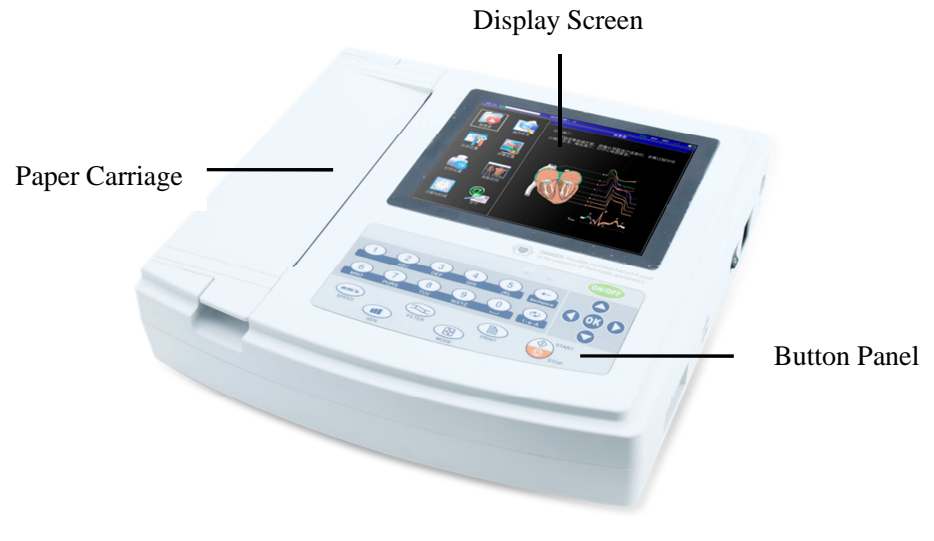

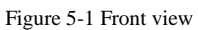

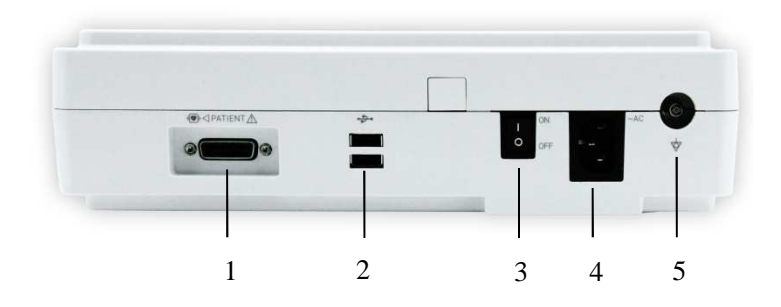

Figure 5-2 Side view

- 1、Lead Connector
- 2、USB Port
- 3、Power Switch
- 4、AC Input
- 5、Grounding Post

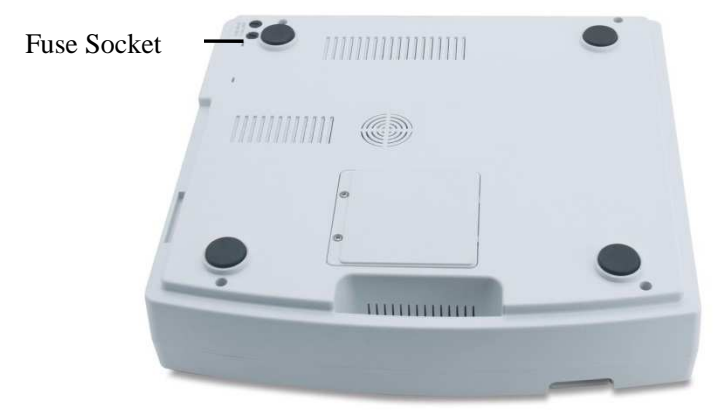

Figure 5-3 Bottom view

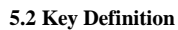

**ON/OFF** G)  $mm/s$ T K

 Function key: This key is used to turn the device on or off. Function key: This key is used to begin or stop sampling. Function key: This key is used to select filter function. Function key: This key is used to adjust paper speed.

Function key: This key is used to adjust gain.

Function key: This key is used to switch printing modes.

Function key: This key is used to start printing.

Eackspace<br>
Function key: This<br>
Function key: This<br>
Direction key: Up<br>
Direction key: Up<br>
Direction key: Lef<br>
Direction key: Lef<br>
Direction key: Lef<br>
Direction key: Lef<br>
Direction key: Lef<br>
Direction key: Lef<br>
Direction key

 $\overline{8}$ 

Function key: This key is used to confirm the operation you have done.

Function key: This key is backspace.

Function key: This key is used to switch input methods.

Direction key: Down

Direction key: Left

Direction key: Right

Number/Capital and Small letter/Character key: 0/Space/,

Number/Capital and Small letter/Character key: 1/.

Number/Capital and Small letter/Character key: 2/abc/ABC/:

Number/Capital and Small letter/Character key: 3/def/DEF/;

Number/Capital and Small letter/Character key: 4/ghi/GHI/\*

Number/Capital and Small letter/Character key: 5/jkl/JKL/%

Number/Capital and Small letter/Character key: 6/mno/MNO/"

Number/Capital and Small letter/Character key: 7/pqrs/PQRS/#

Number/Capital and Small letter/Character key: 8/tuv/TUV/(

9

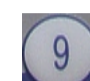

Number/Capital and Small letter/Character key: 9/wxyz/WXYZ/)

# **5.3 Indicator Light Definition**

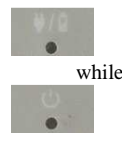

 When green, the light indicates that the device is powered by AC supply; while red and green, it indicates the battery is charging.

Powering on indicator light.

#### Chapter6 Notes Before Operating

6.1 To use the device safely and effectively, you should read the user manual carefully before operation.

6.2 Notes for installation and storage:

6.2.1 The device shall be keep away from high voltage cable, X-ray equipment, ultrasound device or electrotherapeutics machine, etc.

6.2.2 Avoid using and storing the device in the places with high air pressure, temperature and humidity beyond common standard, bad ventilation, excessive dust or salt-alkali gas and chemical medicine.

6.3 The device should be put on flat place and taken and put lightly when moved. Avoid too strong vibration and shock.

6.4 AC frequency and voltage value should be in accordance with the requirements to ensure enough current capacity.

6.5 Please place the device indoor where is easy to be grounded. Do not connect the patient and his connected cables with other conductors, including ground or beds which can be conducted well with ground.

# Chapter7 Preparations Before Operation

7.1 Ensure the device is grounded and all the cables are connected reliably.

- 7.2 Ensure the electrodes, directly connected with patient, are placed correct and reliable.
- 7.3 If you have selected to purchase UPS, check whether the output voltage is normal or not.
- 7.4 Electric gel coats should be separated and chest electrodes should not connect with each

- other , so as to avoid short circuit.
- 7.5 AC power cable should not enlace with ECG lead cables.

## Chapter8 Notes During Operation

8.1 Pay attention to the patient and device status at any moment.

- 8.2 Patient and device can only be connected through ECG lead cables.
- 8.3 Keep close observation of the patient and device to make sure they are still during operation.
- 8.4 Turn off the device after using.
- 8.5 Disconnect the power, and remove the ECG lead cables gently without strong force.
- 8.6 Properly keep the device and its accessories for operation next time.
- 8.7 Recording Paper Loading

8.7.1 The device adopts high-speed thermal recording paper with the specification of 210mm(W)\*20m(L).

8.7.2 Open the cover of paper carriage, take out the paper roll and install it into recording paper then load them at the proper position inside the carriage.

12

8.7.3 Close the cover of paper carriage. It's recommended to leave 2cm paper outside.

## Chapter9 Usage of Recording Paper

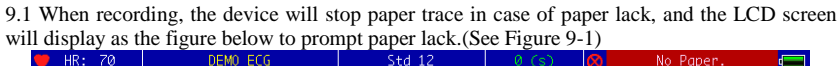

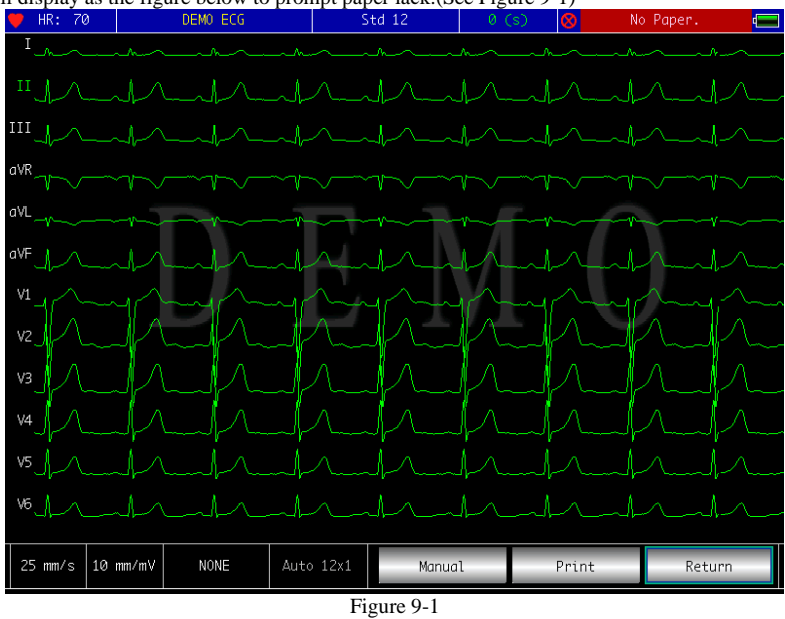

9.2 It is recommended to use the thermal recording paper specified by our company to ensure ECG waveforms of good effect. Bad recording paper will result in unclear ECG waveforms, fading or unsmooth paper trace, etc, even pricking up the device's worn up and shortening the service cycle of such important components as printer head. Please consult your manufacture or our company for purchasing this recording paper.

9.3 High temperature, humidity or direct sunniness may all be the causes for recording paper failure.The paper ,which will not be used for long, shall be stored in place cool, dry and dark. 9.4 Substance may contaminate surface of the recording paper:

Gel, glue, and half-dry diazo compound copy paper, etc, including their organic solvent. 9.5 Substance may cause the waveforms to disappear:

Soft PVC folders, plastic, etc; demagnetization machine and tape containing plasticizer; Some fluorescence ink pen and stamp-pad ink,etc.

13

## Chapter10 Electrode Placement

**It is better to attach chest electrodes first, then the limb electrodes.** 

**10.1 Chest Electrode Placement** 

See Figure 10-1:

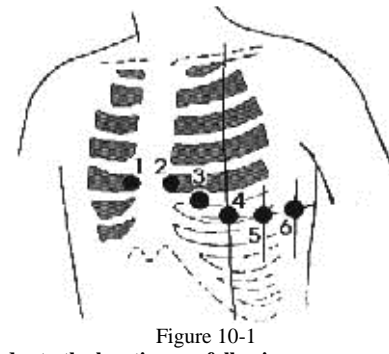

#### **Attach the chest electrodes to the locations as following:**

V1: Fourth inter-costal space at right border of sternum.

- V2: Fourth inter-costal space at left border of sternum.
- V3: Midway between V2 and V4.

V4: Fifth inter-costal space at left mid-clavicular line.

V5: Left anterior axillary line at the horizontal lever of V4.

V6: Left mid-axillary line at the horizontal lever of V4.

Clean the skin where chest electrodes are to be attached with alcohol, then apply ECG cream to here around 25mm in diameter and to the edge of chest electrodes, then press and attach the electrodes to the positions from V1-V6.

**Note: Keep in mind that the electrodes' coming into contact with each other or cream's overlap from one position to another is not allowed to avoid short circuit.** 

#### **10.2 Limb Electrode Attachment**

Electrodes should be placed on the soft skin of hands and feet. Clean all the limb electrodes and the positions where limb electrodes are to be attached with alcohol before applying ECG cream to them, then firmly attach the electrodes to the positions.(See Figure 10-2)

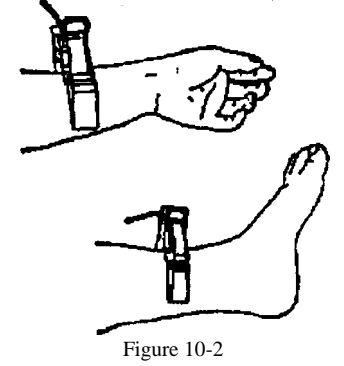

| <b>Electrode Location</b> | Electrode Symbol | Plug No.       |
|---------------------------|------------------|----------------|
| Right Arm                 | RA/R             | 9              |
| Left Arm                  | LA/L             | 10             |
| Left Leg                  | LL/F             | 11             |
| <b>Right</b> Leg          | RL/N             | 14             |
| Chest 1                   | Vl/Cl            | 12             |
| Chest 2                   | V2/C2            | $\mathbf{1}$   |
| Chest 3                   | V3/C3            | $\mathfrak{2}$ |
| Chest 4                   | V4/C4            | 3              |
| Chest 5                   | V5/C5            | $\overline{4}$ |
| Chest 6                   | V6/C6            | 5              |

**Note: Screw tightly the knob of ECG cable's plug after it is inserted to the ECG connector. 10.3 Check-List for Electrodes and ECG cables** 

# Chapter11 Grounding and Power Connection of Device

Make sure power supply is off, plug the 3-line connector in the device, the other end into power receptacle which should be center grounded. It is prohibited to use water pipe or other pipeline as grounding cable. Properly grounded can ensure the safety and reduce the interference of AC and other electromagnetic wave.

## Chapter12 Battery Operation Notes

12.1 The device is designed with built-in full-sealed and non-maintained rechargeable lithium battery, also equipped with perfect auto-charging-discharging monitor system. When the device is connected to AC power supply, the battery will be charged automatically. Battery status will be displayed on right edge of LCD screen(see 12.4) in powering on state. It needs about 4 hours to charge the battery full after absolute discharge.

12.2 The device can continuously print for 90 minutes and work for more than 10 hours in standby mode when battery is completely charged. When the device is powered by battery, there will be a battery indicator in LCD screen of the front panel, showing the battery capacity in 5 modes. When the battery capacity is too low for the device to operate, the device will turn off automatically to avoid forever damage to the battery.

12.3 The battery should be recharged in time after discharged completely. If not used for long, the battery should be recharged every 3 months, which can extend the life of the battery.. 12.4 Seven power status displayed on LCD are showed in the table below:

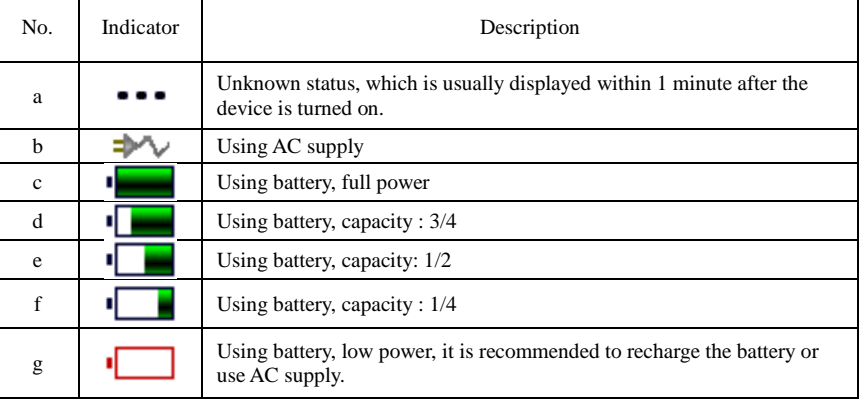

**Note: When charged, the battery icon shifts from f to c.**

12.5 When the battery can not be recharged or works no more than 10 minutes after fully charged, please replace the battery.

**Attention:** 

- Do not directly connect the battery polars"+" with "-" by wire, otherwise it might cause fire hazard.
- Avoid placing the battery where fire is present, or there will be explosion hazard.
- Please don't disassemble the sealed battery.

# Chapter13 Control Panels and Key Instructions

### **13.1 Main Interface**

See Figure 13-1:

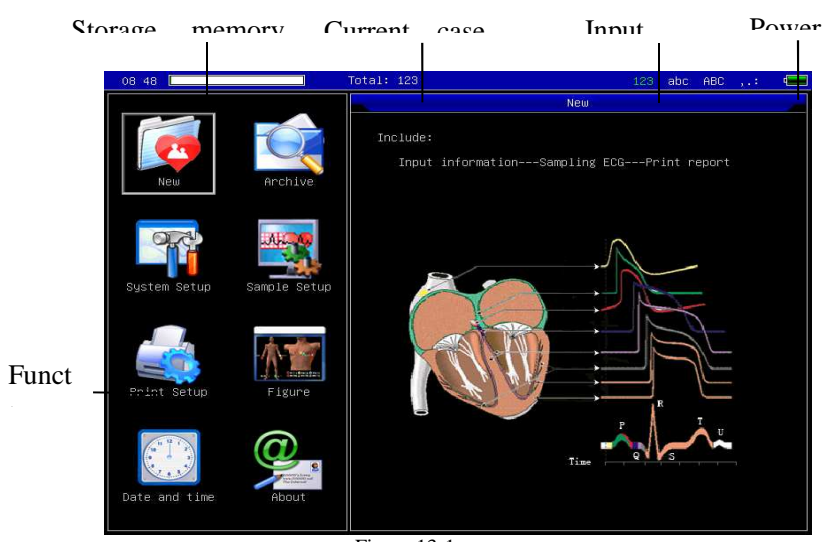

Figure 13-1

Power status:Please refer to 12.4 Function Buttons:

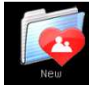

 Click to Enter the sampling interface, when powered on, the device will automatically enter this interface.

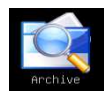

 Click to enter case management interface, where you can query , modify or delete case informations

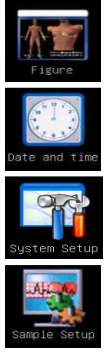

Click to see the sketch map for electrode placement

Date and time settings

System settings

Sampling settings

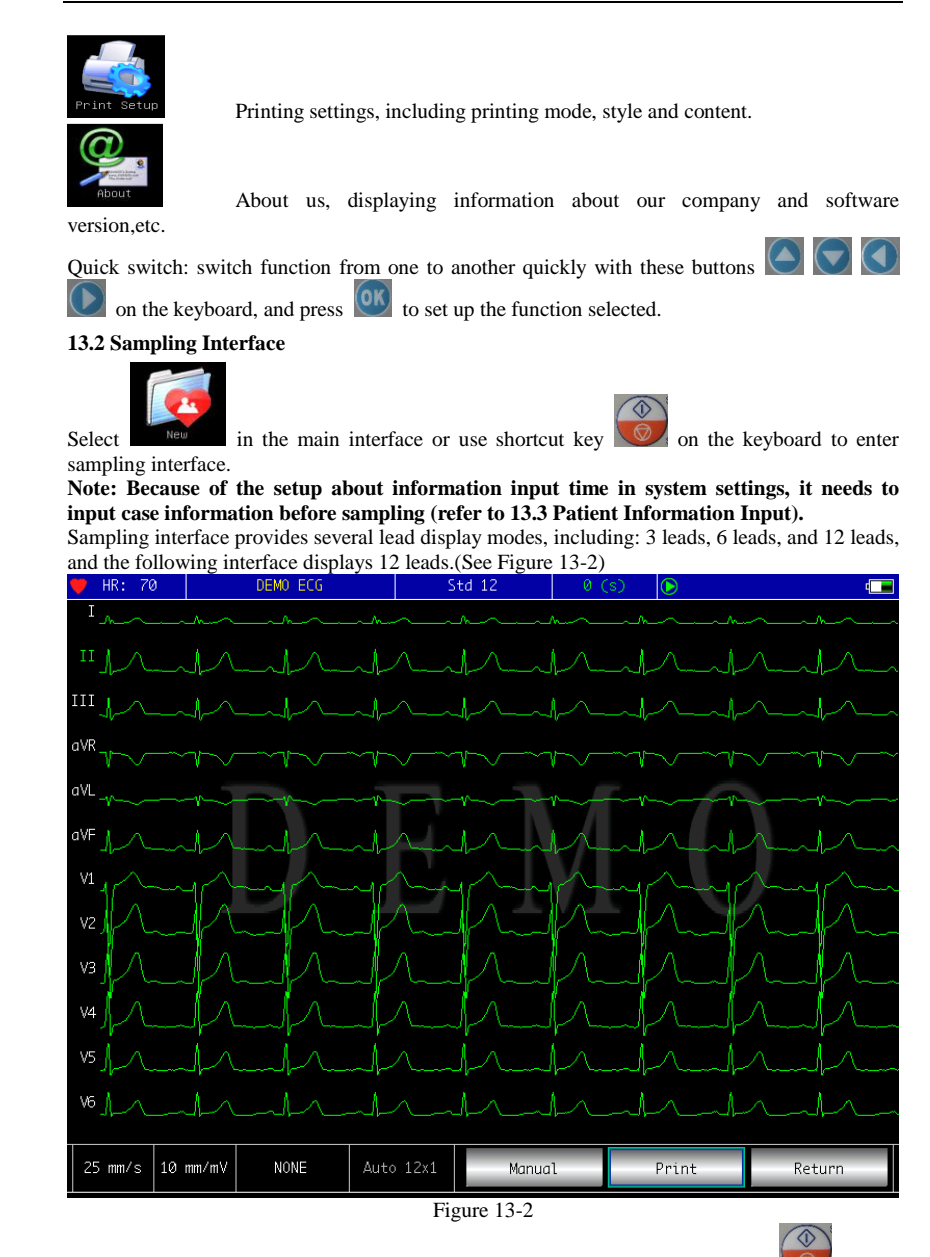

**Stop sampling:** when the device is sampling, you can click the menu button on the keyboard panel to stop and return to the main interface.

**Switch lead display mode:** Double click the waveform on the screen to switch display mode

among 3 leads ,6 leads, and 12 leads.

**Lead-off information:** In Demo mode, it displays "DEMO ECG", while in sampling mode, it displays lead-off information detected.

**Switch printing mode**: when data mode is After Print, with the button on the

keyboard, you can change the printing mode among manual, auto  $12*1$ , auto  $6*2+1$ , auto  $6*2$ ,

auto  $3*4+2$ , rhythm 12, rhythm 10, rhythm 8, rhythm 6.

**Adjust gain (Sensitivity):** With the gain adjusting button on the keyboard, you can switch among 2.5mm/mV , 5mm/mV , 10mm/mV , 20mm/mV, 40mm/mV .

**Adjust paper speed:**With the key of speed adjusting button **or the keyboard** ,you can adjust paper speed among 5mm/s,6.25mm/s,10mm/s, 12.5mm/s, 25mm/s, 50mm/s.

**Switch filter:**With the key of filter selection button **or the keyboard** ,you can switch filter among no filter, AC, EMG, DFT, AC+EMG, AC+DFT, EMG+DFT, AC+EMG+DFT.

AC: AC Filter

EMG: EMG Filter

DFT: Baseline Filter

**Print/Finish Printing:** With the printing button **button** on the keyboard, you can begin or finish the printing operation.

**Auto Mode:** After starting printing, automatically the system prints and stores synchronous 12 leads waveforms, of which the length is according to related setup in printing settings, and also according to this to print analysis data and conclusion, then finish printing automatically. **Manual Mode:** After starting printing, the user can print different lead instant waveforms by

switching the lead displayed, namely the ECG printed in manual mode is not synchronous and

the data will not be saved. You need to stop printing by pressing  $\Box$  again. During printing process, the printing state and display content mainly include:

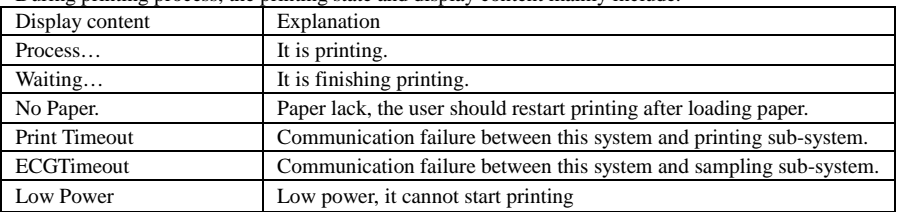

20

**13.3 Case Information Inputting** 

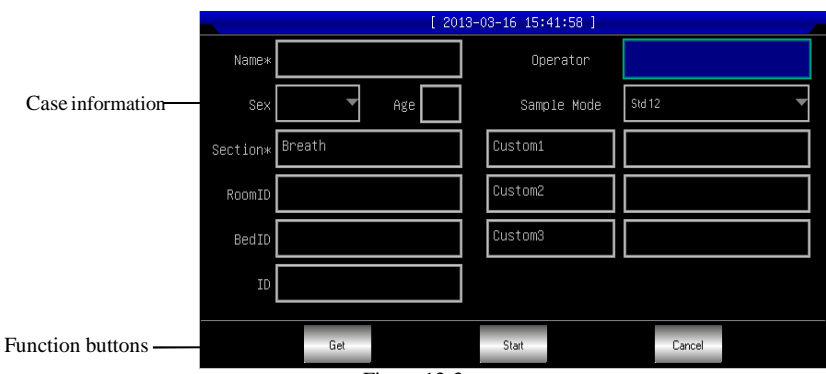

Figure 13-3

Select [Get] button, you can get the latest information of 10 patients, and the patient information

will be automatically added to the corresponding edit box after selecting it.

Choose any item, by pressing  $\mathbb{R}^n$  key, the screen keyboard will pop up as follows. Here click[Caps]button to switch between number/capital letter and number/small letter; press [Space] to input a space; press [Bkspace] to delete the character input last; press [OK] to confirm input and exit this interface.(See Figure 13-4)

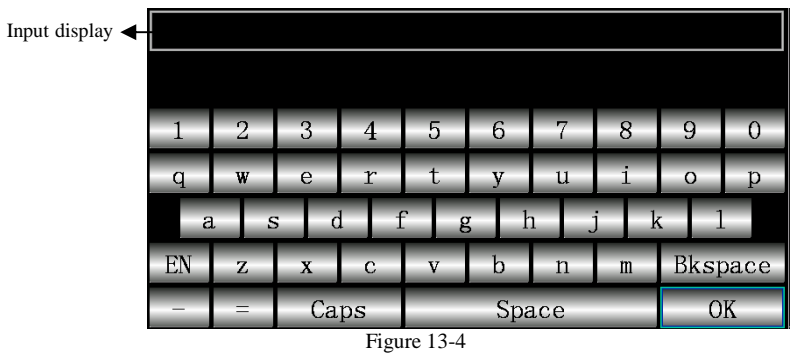

**According to the limits of information, the screen keyboard has some character input limits, which will be showed in gray and are unavailable, as shown in the figure below**(See Figure 13-5)**:** 

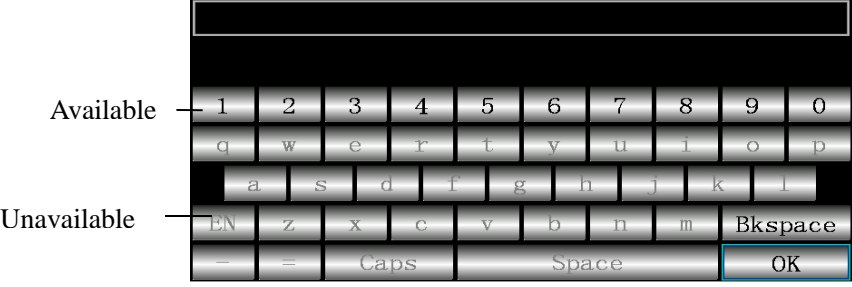

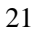

#### Figure 13-5

Besides, you can select the numbers in control panel to edit, press  $\sqrt{1-a-A}$  to switch

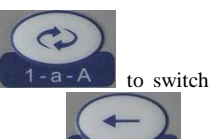

among numbers, small and capital letters or character input methods, and press **Backspace** to delete the character last input. According to the limits to some information, when switching the input methods, the selected turns to be green and the limited gray and unavailable. **13.4 Case Management** 

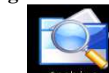

Select the button  $\Box$  archive in main interface to enter the case management interface, as shown below.(See Figure 13-6)

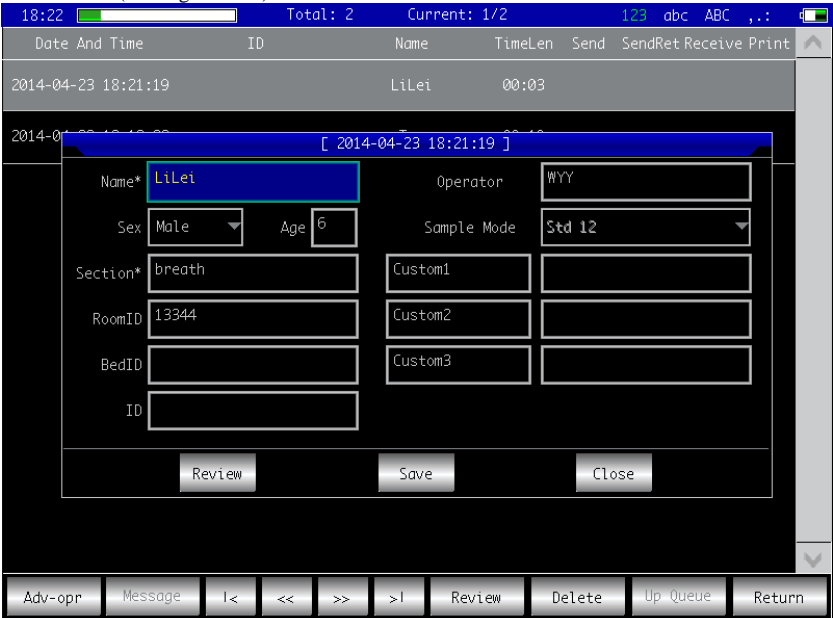

Figure 13-6

This interface displays all cases stored in the device. The user can select the case needed using the querying function (Refer to 13.5Case Querying); using editing function to edit and delete any case informations; besides, you can review the case informations stored(Refer to 13.6 Case Review).

 $\frac{1}{x}$ : Select it, and the case list will turn to the first page .

 $\frac{1}{\sqrt{2}}$ : Select it, and the case list will turn to the last page.

 $\overline{\mathcal{R}}$ : Select it, and the case list will turn to the former page .

 $\rightarrow$   $\rightarrow$  : Select it, and the case list will turn to the later page .

**13.5 Case Querying** 

Select [Query] in the[advanced] button and the case querying dialogue box shown below will

pop up.Input the query condition, click [Query], and the expected results will occur. Click [Clear], and the system will delete all the querying conditions input.(See Figure 13-7)

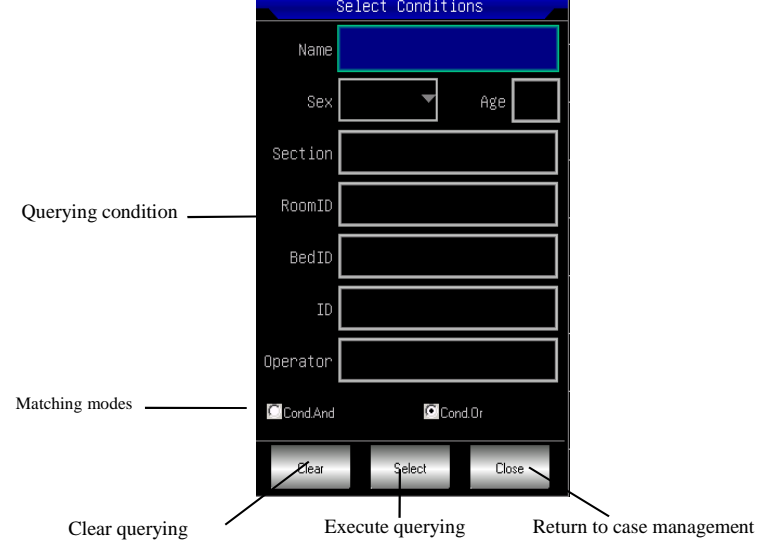

Figure 13-7

Here, [Cond.And] and [Cond.Or] are matching modes for querying condition ,and only one can be selected. If you select [Cond.And] ,the displayed querying results have to satisfy all the conditions input; while for[Cond.Or], they only need to satisfy any conditions input.

#### **Suggestion: In case of multiply cases, it is better to input all decided querying conditions , select** [Cond.And] **to find the corresponding case quickly. 13.6 Case Review**

In case management interface, select the case you want to review, click [Review] to pop up the dialogue box shown below ,which displays case information , here you can edit content, click [Save] to confirm modification and note it is not reversible.(See Figure 13-8)

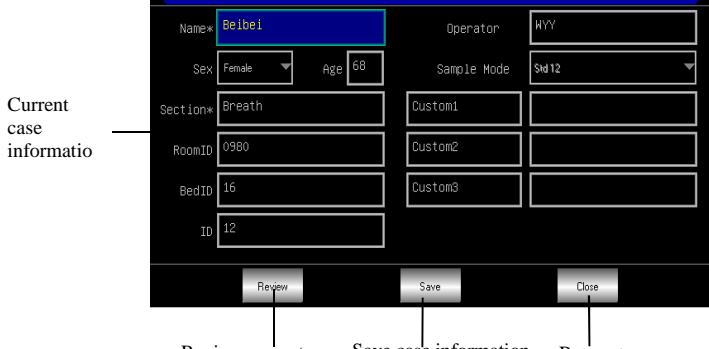

Review current case Save case information Return to case management interface

Figure 13-8

After ensure the selection, click [Review] to enter the review interface shown below, which is similar to the gathering interface.(See Figure 13-9)

ECG1200G Electrocardiograph - User Manual

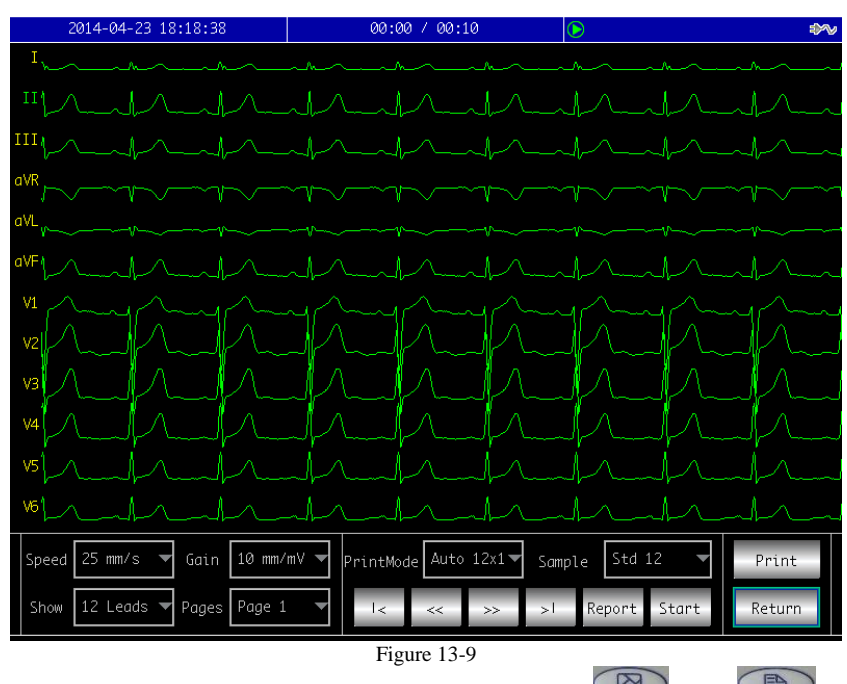

In this interface, user can switch printing modes by the button  $\Box$ ; click  $\Box$  to begin printing.

**13.7 Time and Data Settings** 

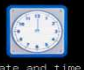

In the main interface, select  $\frac{\text{Date and t}}{\text{below will pop up.}}$ <br>(See Figure 13-10)

In the button, and data and time setting dialogue box shown

## ECG1200G Electrocardiograph - User Manual

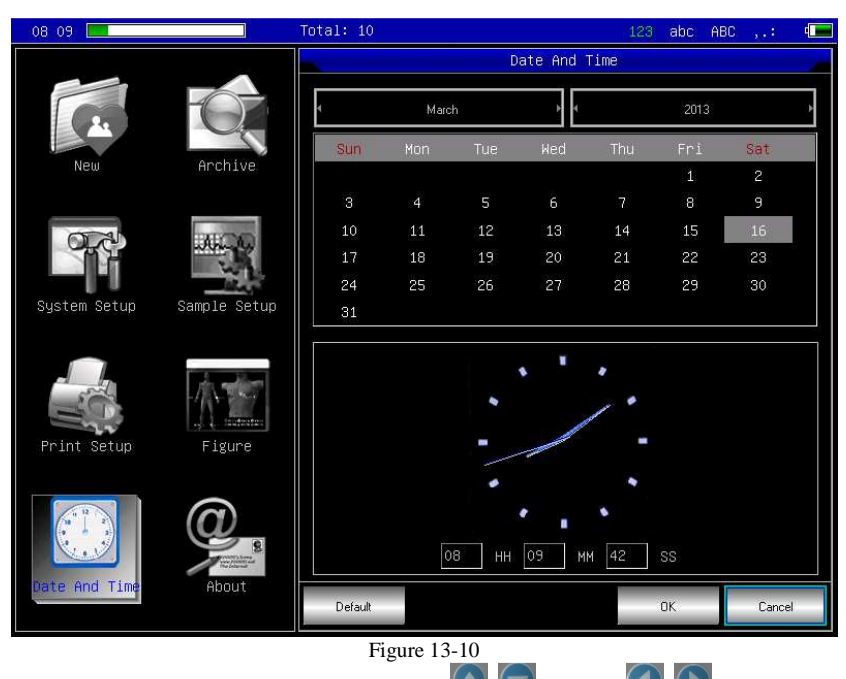

In this interface, user can switch options through  $\Box$  and use  $\Box$  to edit option content.

## **13.8 System Settings**

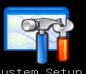

In the main interface, select sewill pop up. (See Figure 13-11)

stem setup button, and system settings dialogue box shown below

# ECG1200G Electrocardiograph - User Manual

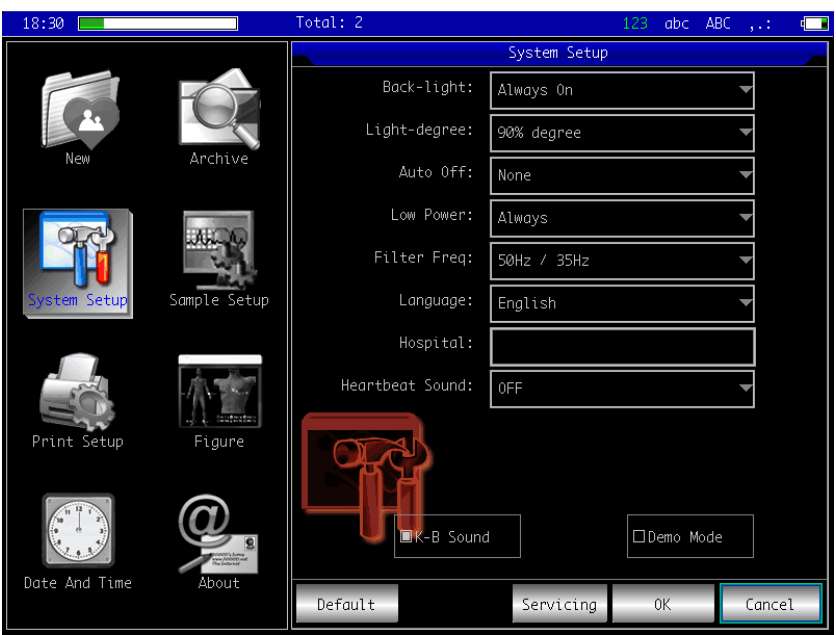

#### Figure 13-11

Here, click the button[Default], and the system settings will back to default. Each item, its options and explanation are shown in the table below.

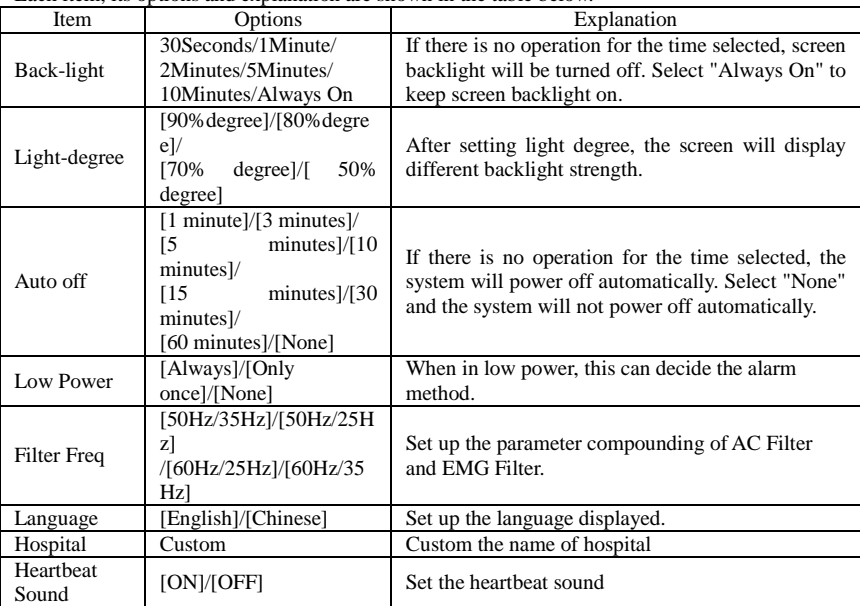

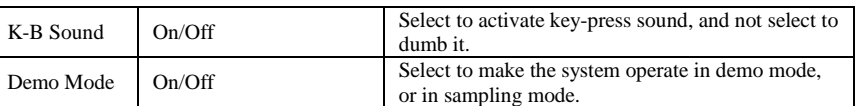

**13.9 Sampling Settings** 

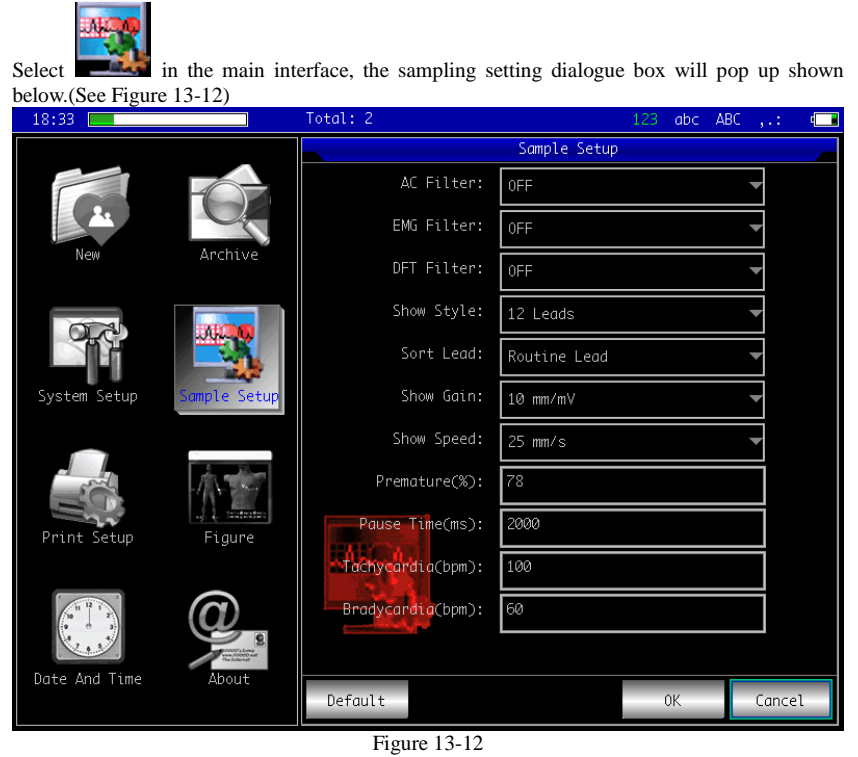

Here, select the button[Default], the sampling settings will go back to the default.

Each item, its options and explanation are shown in the table below.

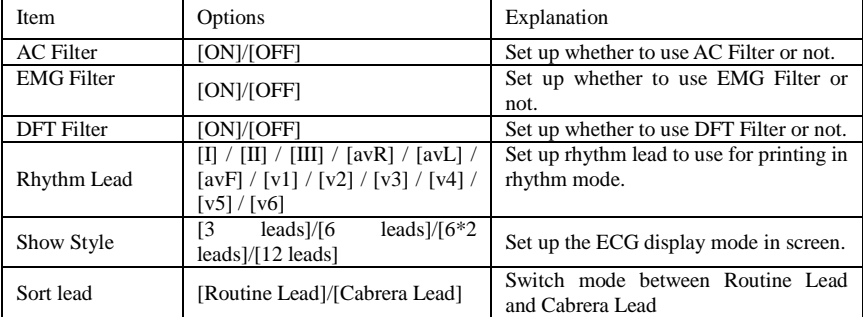

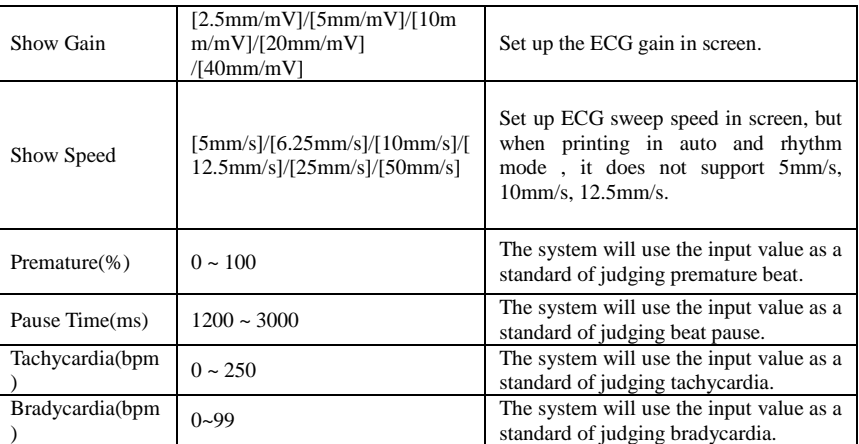

# **13.10 Print Settings**

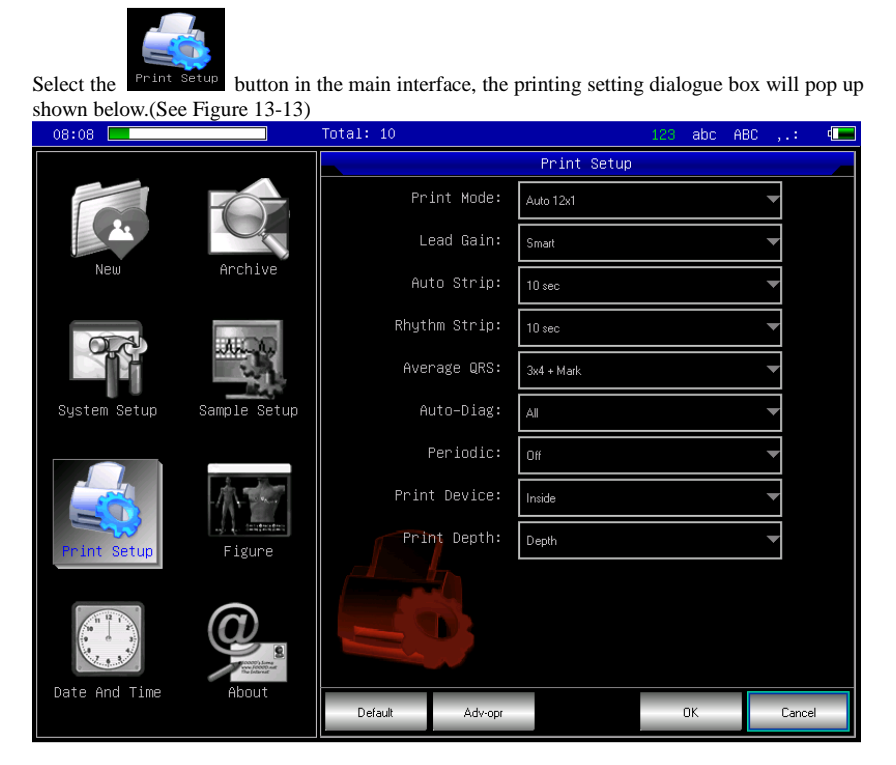

Figure 13-13 Click the button[Default], the print settings will go back to the default. Each item, its options and explanation are shown in the table below.

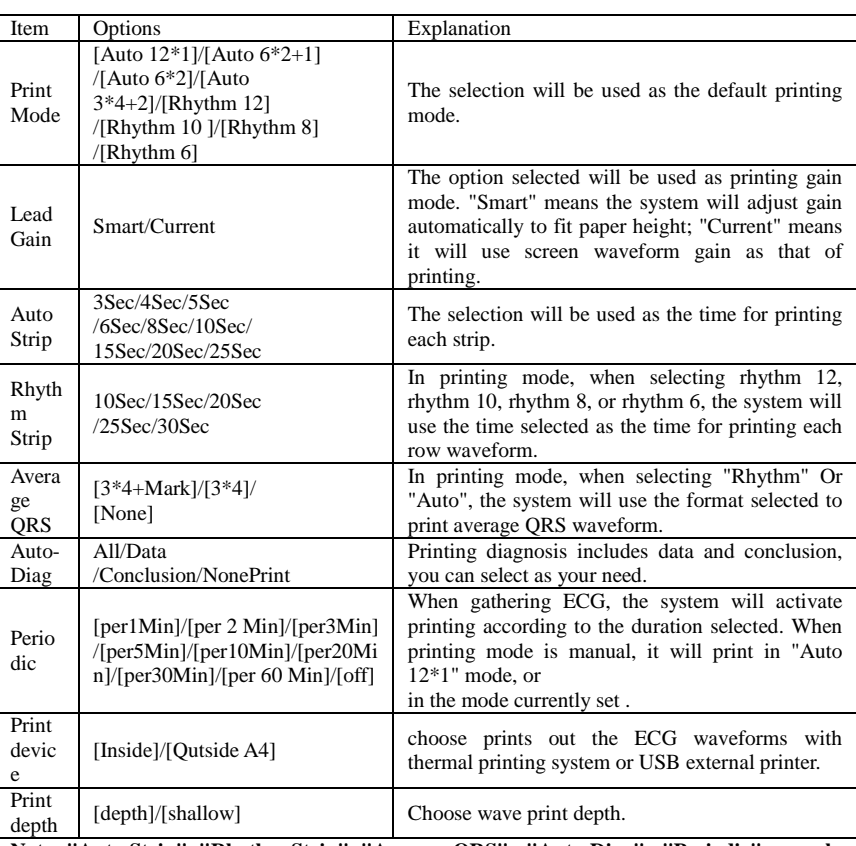

**Note: "Auto Strip", "Rhythm Strip", "Average QRS" , "Auto-Diag" , "Periodic" are only available in auto and rhythm printing mode.** 

**In [the Print Setup] interface, click [Adv-opr] to enter the print settings advanced interface . as shown below:** 

# ECG1200G Electrocardiograph - User Manual

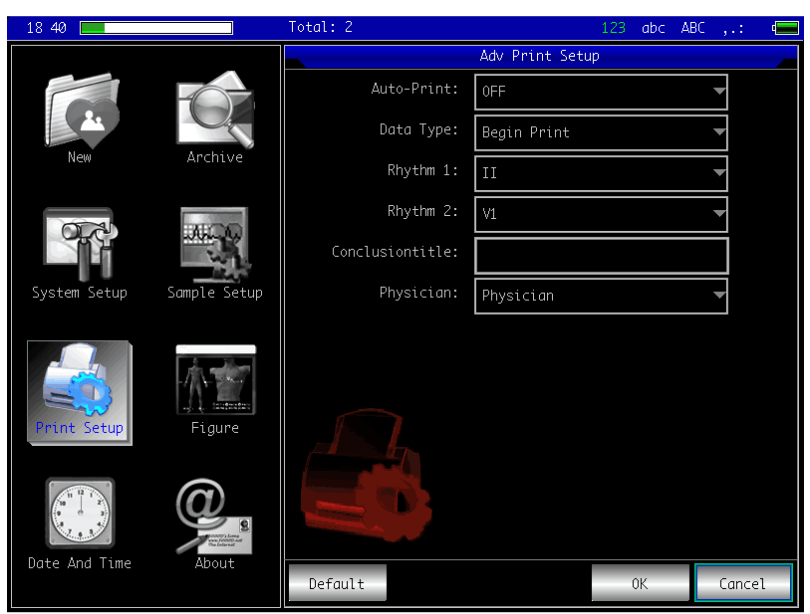

Figure 13-14

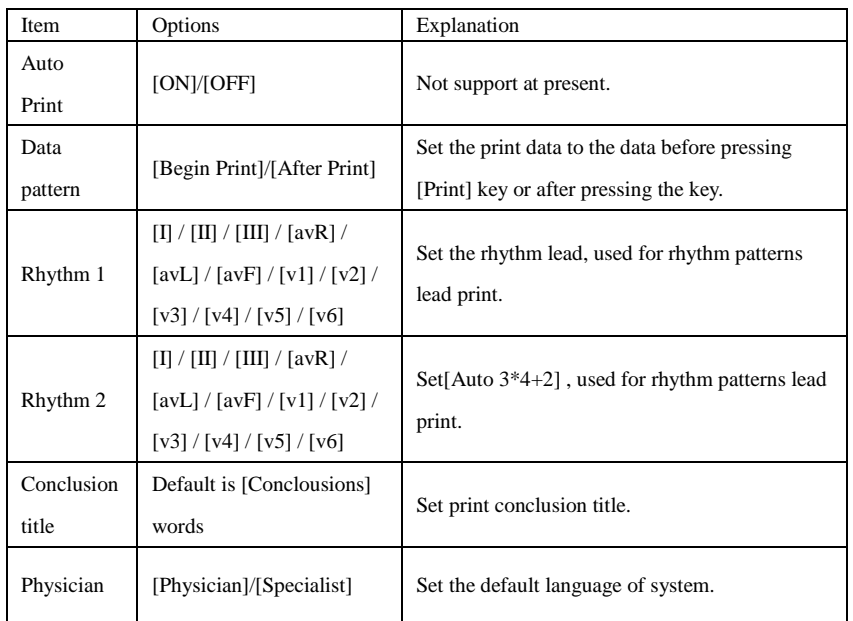

**13.11 Checking Electrodes Placement** 

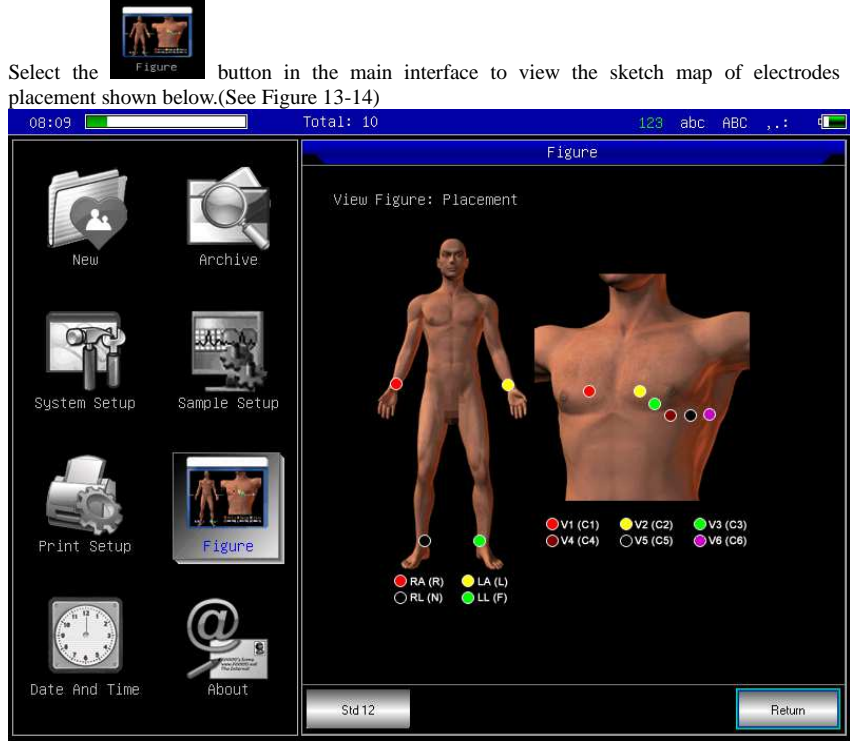

Figure 13-15

Click 【std 12】to switch the placement sketch map about 12 leads and add 6leads Click **【return】to exit interface.** 

#### **13.12 About Us**

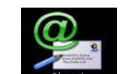

Select the **button** in the main interface, the interface shown below will pop up, which contains information related to this device.(See Figure 13-15)

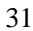

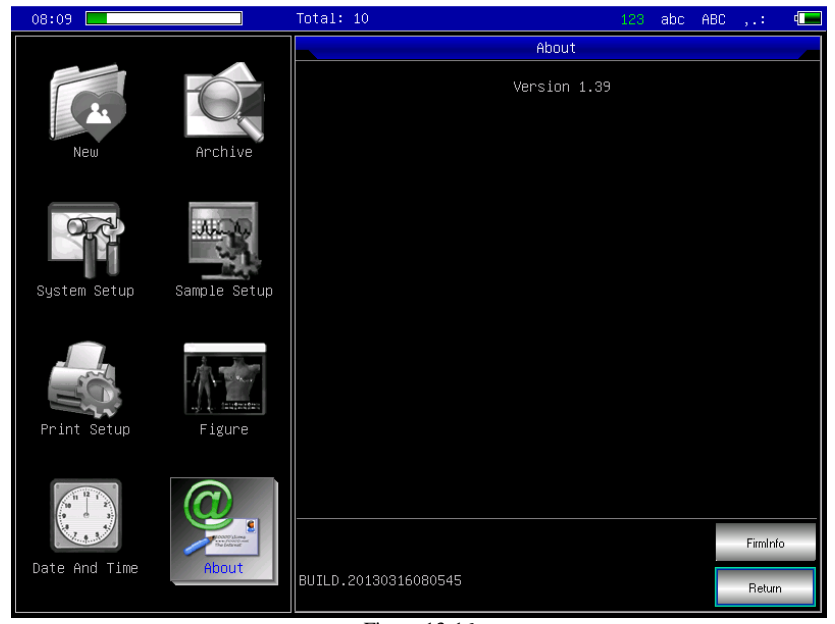

Figure 13-16

This interface shows the device name, version number, company name, copyright and our contact details.

## Chapter14 Troubleshooting

## **14.1 Powering off Automatically**

- Whether or not the battery capacity is nearly exhausted? Battery overdischarge protection circuit is activated.
- Whether or not AC supply voltage is too high? Overvoltage protection circuit is activated.
- Whether or not AC interference is too large or fixed knob in lead cable socket is tightened? Overload protection circuit is activated.

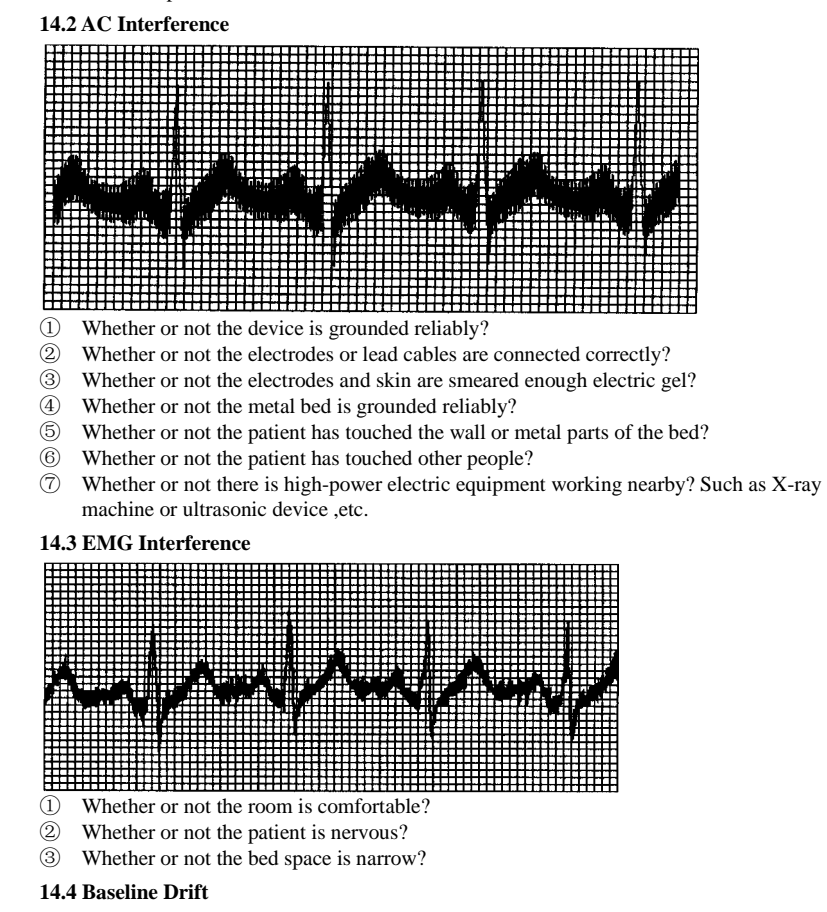

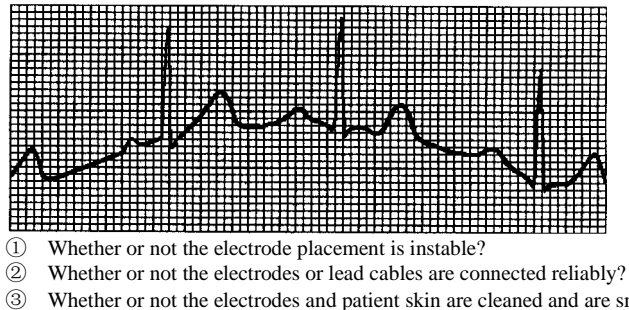

Whether or not the electrodes and patient skin are cleaned and are smeared enough electric gel?

④ Whether or not it is caused by patient's movement and breath?

⑤ Whether or not the electrodes or leads are in bad connection?

If you can not clear the interference after having taken all the measures above, use filter.

**14.5 Troubleshooting List** 

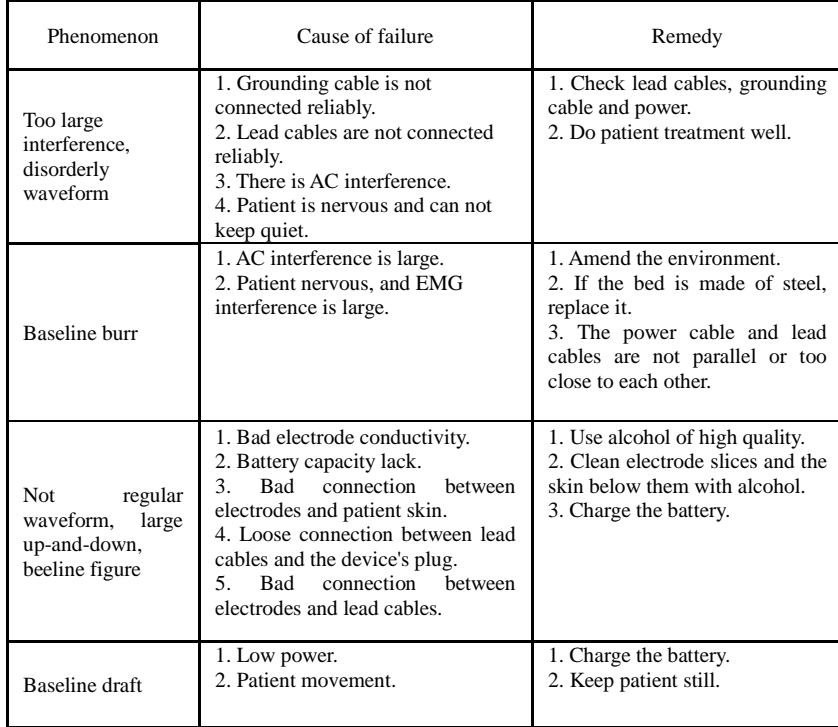

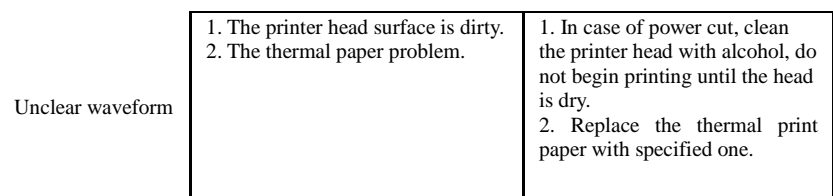

## Chapter15 Maintenance

15.1 Do not open the enclosure of the device to avoid possible electric shock. Any maintenance and future upgrades to this device must be carried out by personnel trained and authorized by our company. The repair should be for our company's original components only.

15.2 Please pull out the power plug when it is power cut. When not used for a long period, the device should be placed where it is shady , cool, and dry, powered on every 3 months.

## **Appendix**

## **EMC Information Guidance and manufacturer's declaration – electromagnetic emission – for all EQUIPMENT AND SYSTEMS**

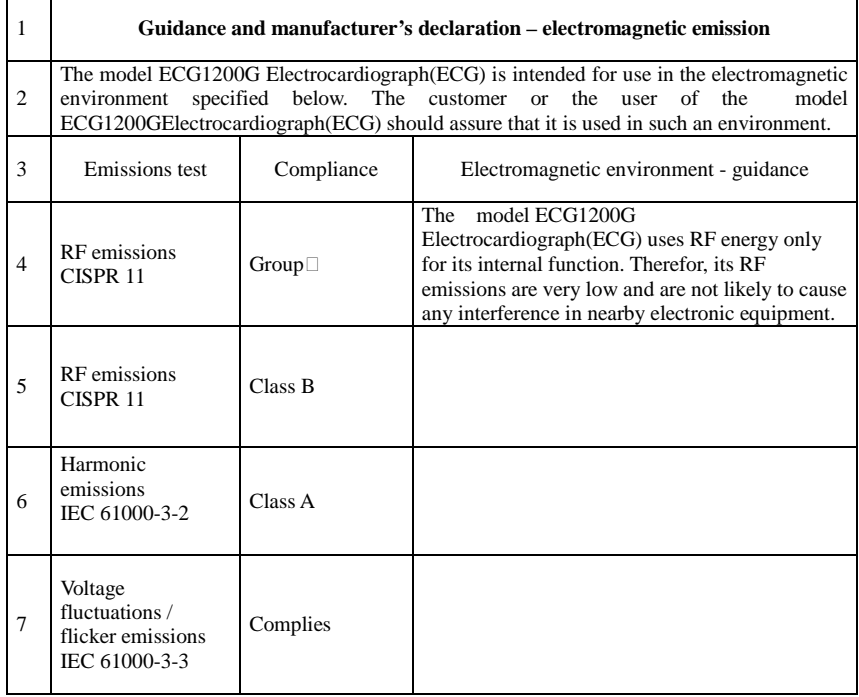

#### **Guidance and manufacturer's declaration – electromagnetic immunity – for all EQUIPMENT and SYSTEMS**

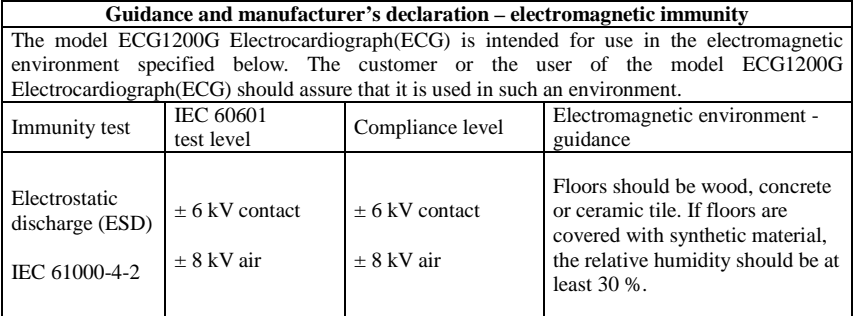

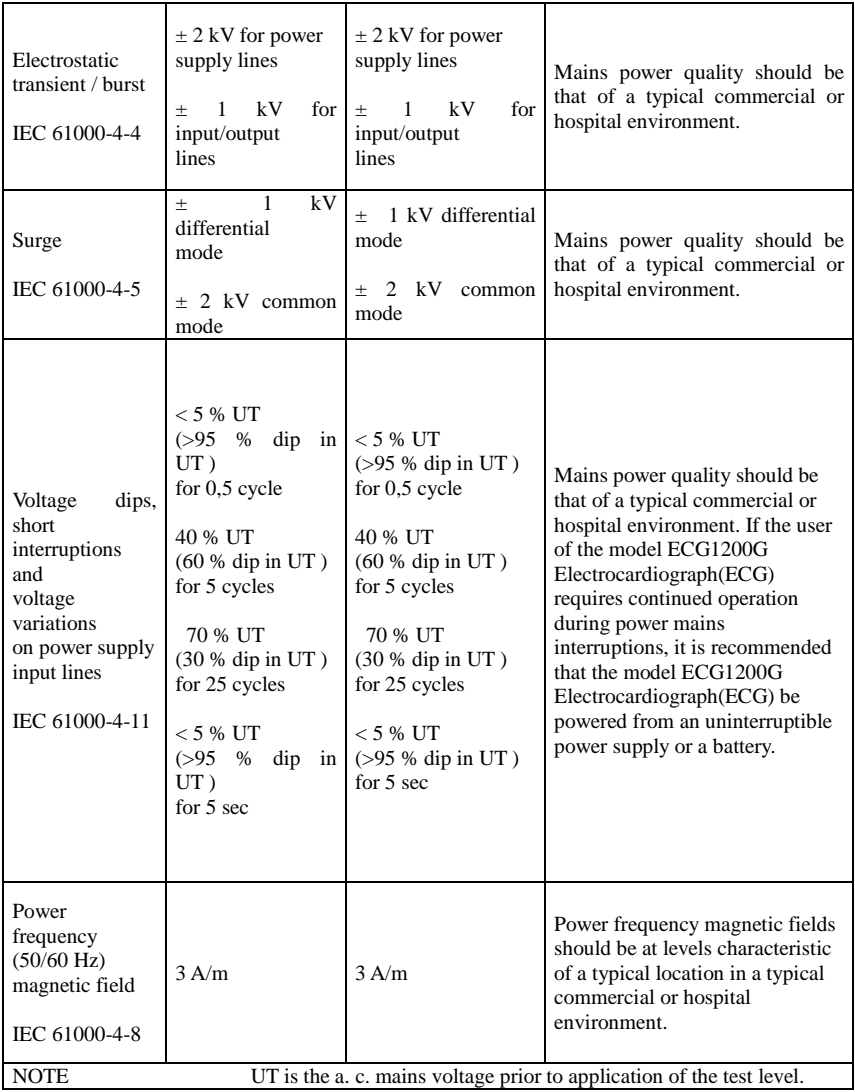

38

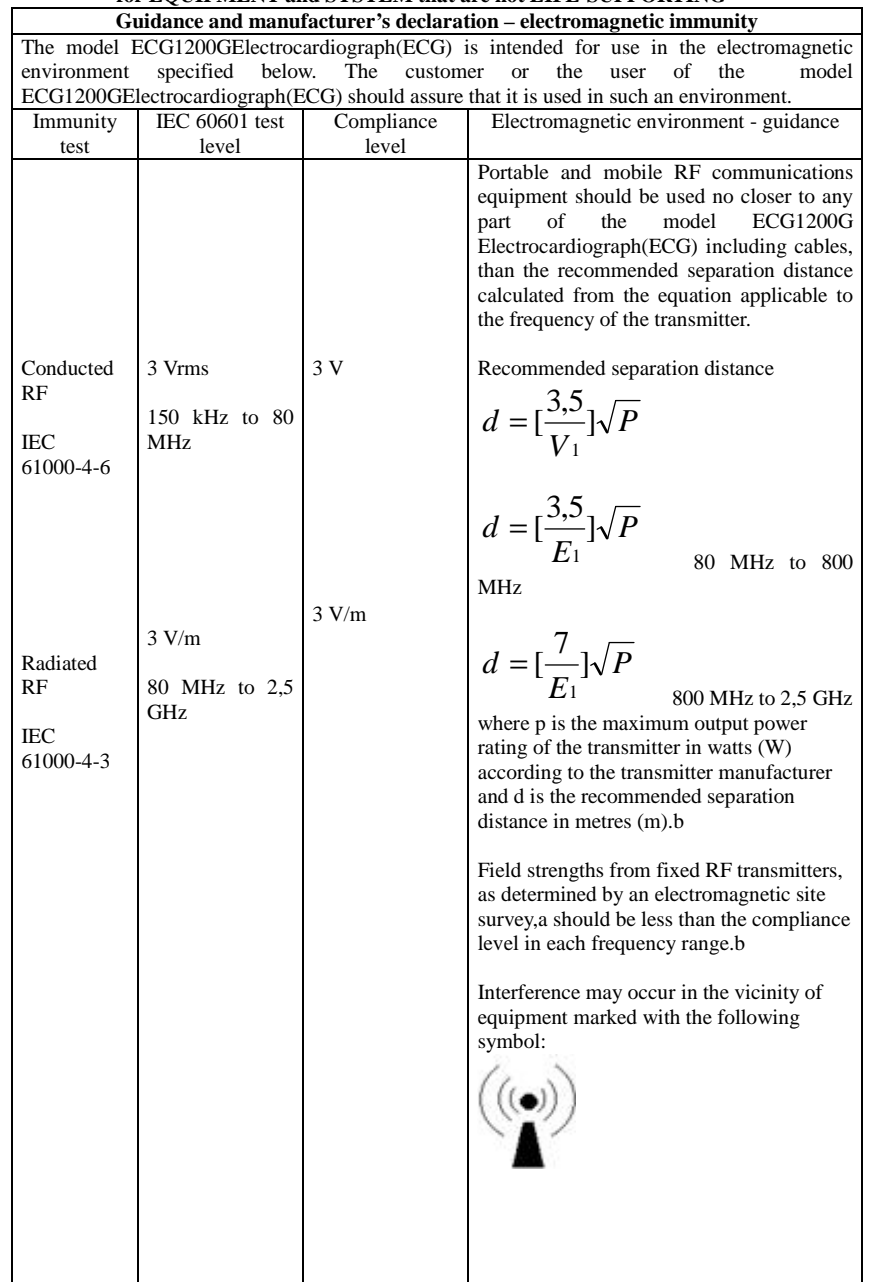

#### **Guidance and manufacturer's declaration – electromagnetic immunity – for EQUIPMENT and SYSTEM that are not LIFE-SUPPORTING**

NOTE 1 At 80 MHz and 800 MHz, the higher frequency range applies. NOTE 2 These guidelines may not apply in all situations. Electromagnetic is affected by absorption and reflection from structures, objects and people.

a Field strengths from fixed transmitters, such as base stations for radio (cellular/cordless) telephones and land mobile radios, amateur radio, AM and FM radio broadcast and TV broadcast cannot be predicted theoretically with accuracy. To assess the electromagnetic environment due to fixed RF transmitters, an electromagnetic site survey should be considered. If the measured field strength in the location in which the model ECG1200G Electrocardiograph(ECG) is used exceeds the applicable RF compliance level above, the model ECG1200G Electrocardiograph(ECG) should be observed to verify normal operation. If abnormal performance is observed, additional measures may be necessary, such as reorienting or relocating the model ECG1200G Electrocardiograph(ECG).

b Over the frequency range  $150 \text{ kHz}$  to  $80 \text{ MHz}$ , field strengths should be less than  $3V/m$ .

#### **Recommended separation distances between portable and mobile RF communications equipment and the EQUIPMENT or SYSTEM for EQUIPMENT and SYSTEMS that are not LIFE-SUPPORTING Recommended separation distances between**

**portable and mobile RF communications equipment and the ECG-1101 Series ECG**

The model ECG1200G Electrocardiograph(ECG) is intended for use in an electromagnetic environment in which radiated RF disturbances are controlled. The customer or the user of the model ECG1200G Electrocardiograph(ECG) can help prevent electromagnetic interference by maintaining a minimum distance between portable and mobile RF communications equipment (transmitters) and the model ECG1200G Electrocardiograph(ECG) as recommended below, according to the maximum output power of the communications equipment **Separation distance according to frequency of transmitter** 

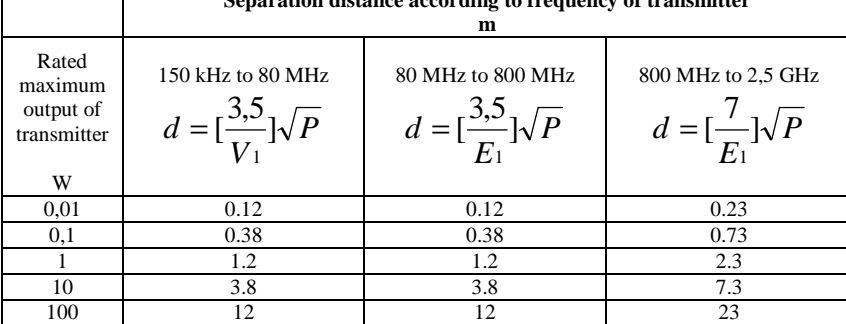

For transmitters rated at a maximum output power not listed above the recommended separation distance d in metres (m) can be estimated using the equation applicable to the frequency of the transmitter, where P is the maximum output power rating of the transmitter in watts (W) according to the transmitter manufacturer.

NOTE 1 At 80 MHz and 800 MHz, the separation distance for the higher frequency range applies.

NOTE 2 These guidelines may not apply in all situations. Electromagnetic propagation is affected by absorption and reflection from structures, objects and people.

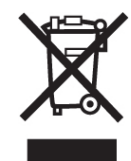

Disposal: The product must not be disposed of along with other domestic waste. The users must dispose of this equipment by bringing it to a specific recycling point for electric and electronic equipment. For further information on recycling points contact the local authorities, the local recycling center or the shop where the product was purchased. If the equipment is not disposed of correctly, fines or penalties may be applied in accordance with the national legislation and regulations.

# **0123**

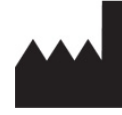

Contec Medical Systems Co., Ltd. No. 112 Qinhuang West Street, Economic & Technical Development Zone, Qinhuangdao, Hebei Province, PEOPLE'S REPUBLIC OF CHINA

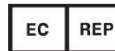

Shanghai International Trading Corp. GmbH (Europe) Eiffestrasse 80, 20537, Hamburg, Germany

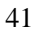

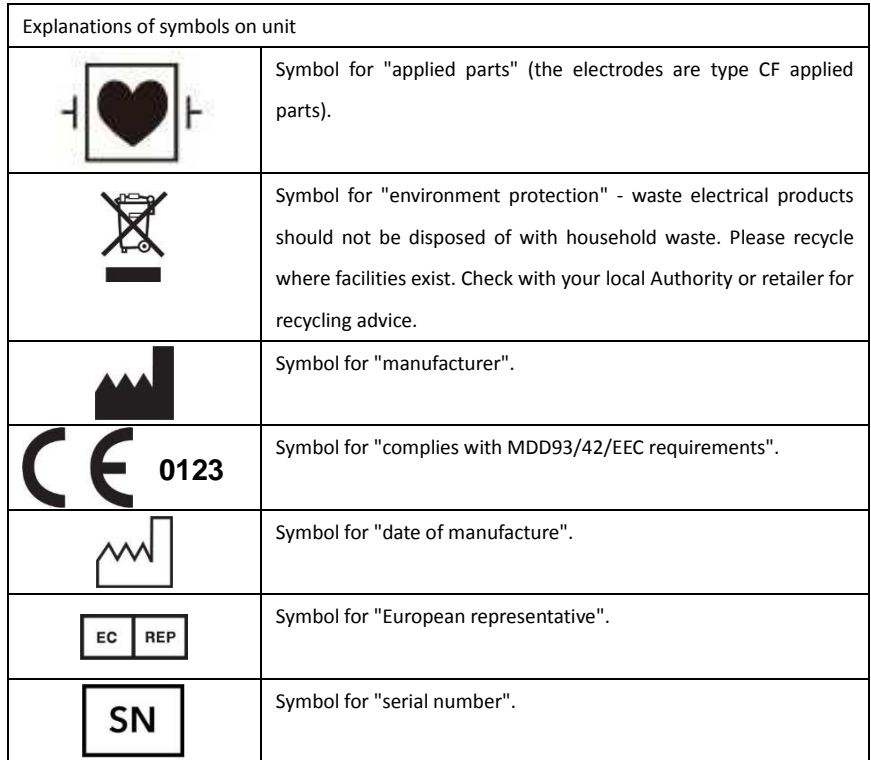

Rev.0.10.14